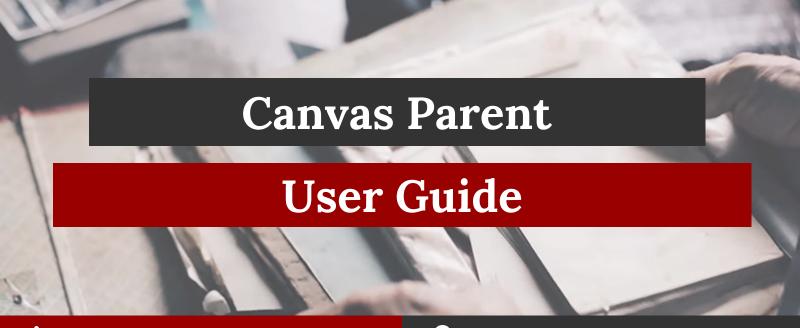

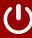

### What is Canvas?

Canvas is a learning management system (LMS) that allows teachers to provide instructional support, class calendars, assignments, and resources for students in a safe, online environment.

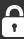

### How do Parents sign in?

Begin by logging into My Katy Cloud. Search for Canvas using the search tool at the top-left. Click the Canvas tile and sign in using your Home Access Center username and password. You may reset your password by checking the "Additional Links" section on the MyKaty Cloud login page.

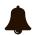

### **Update Your Notification Preferences**

Notification settings allow you to receive announcements, receive information about course activities, have messages from Canvas sent to your email, and more. Update how frequently you would like to be notified.

**How to Set Notification Preferences** 

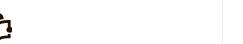

### **Know What You Can Do** in a Course

Observers (Parents) have limited permissions that allow them to see what is going on in a course without interrupting the flow of daily course communication.

What is the Observer Role?

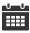

#### Check Your Student's Calendar

By accessing the calendar, you can view everything your student has to do for their courses. View by week, month or Agenda view. Filter the calendar by clicking the color box next to the calendar course name.

How to Use the Calendar

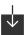

## Download the Canvas Parent App

The Canvas Parent app lets you review upcoming or past assignments, check on grades, and receive alerts for student activity.

<u>Canvas Parent Android Guide</u> <u>Canvas Parent iOS Guide</u>

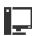

#### Organize Your Dashboard

The Card View Dashboard displays course cards for all your student's courses. You can add a nickname or customize the color. This is especially helpful if you have students at multiple campuses.

How to Organize Your Dashboard

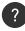

# **Know Where to Get Canvas Help**

Observers and students can enter a Canvas help ticket directly in Canvas. After you log in, look on the left navigation for Help. Parents can also submit a help request using the Parent Technology Help form.

<u>Parent and Technology Support</u> <u>Center</u>